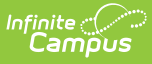

### **Preschool Documents - Custom Module (Kentucky)**

Last Modified on 03/11/2024  $8:46$  am C

Preschool [Documents](http://kb.infinitecampus.com/#preschool-documents-custom-module) Custom Module | Accessing and Using Preschool [Documents](http://kb.infinitecampus.com/#accessing-and-using-preschool-documents) | Tool [Rights](http://kb.infinitecampus.com/#tool-rights)

This article explains how and where Kentucky Infinite Campus users should store, manage, and access custom Preschool documents and forms.

# **Preschool Documents Custom Module**

**Path:** System Administration > Custom Forms

### **Search Term:** Custom Form Setup

The Preschool Documents module has been added to the Custom Forms tool (Image 1).

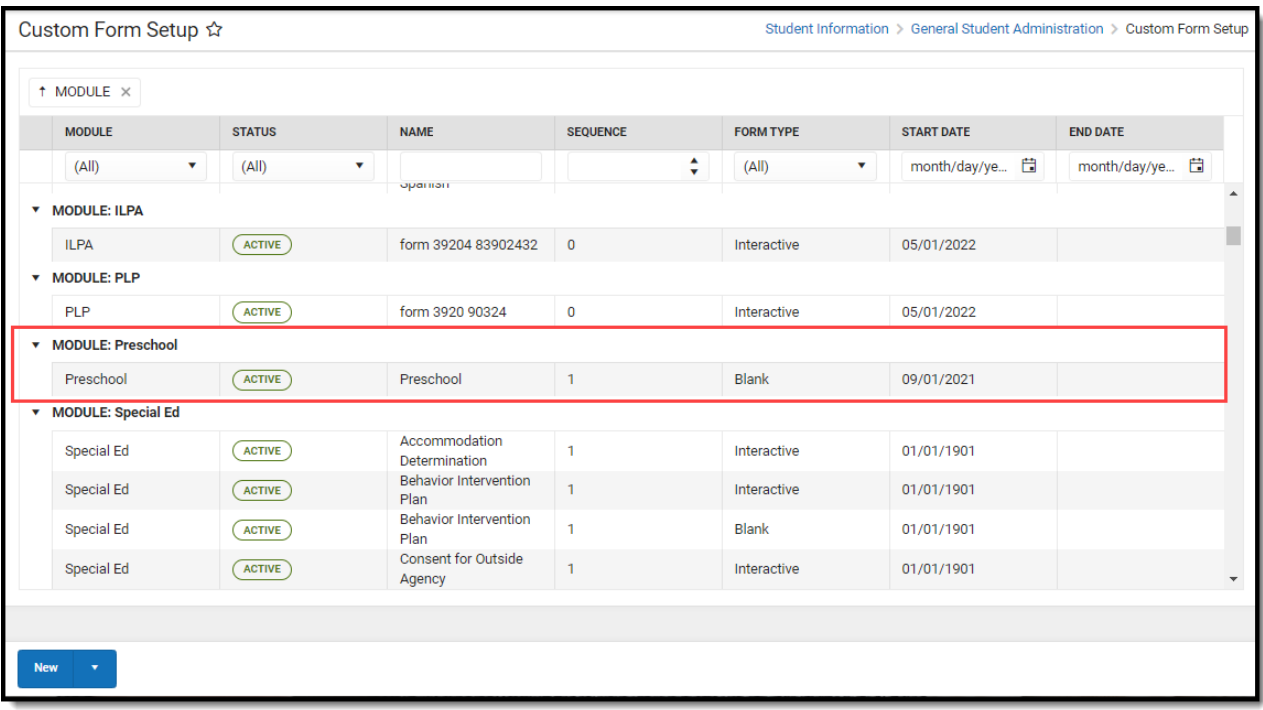

**For a complete [walkthrough](http://kb.infinitecampus.com/help/custom-forms) of how to use the Custom Forms tool, see the Custom Forms article.**

### **Accessing and Using Preschool Documents**

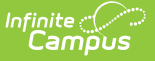

#### **Path:** Student Information > General > Forms

#### **Search Term:** Forms

Districts can align district Preschool Forms under this new module and once Preschool documents have been added, users can access these forms in the Forms tool.

#### **For more information about filling out forms, see the [Forms](http://kb.infinitecampus.com/help/forms) article.**

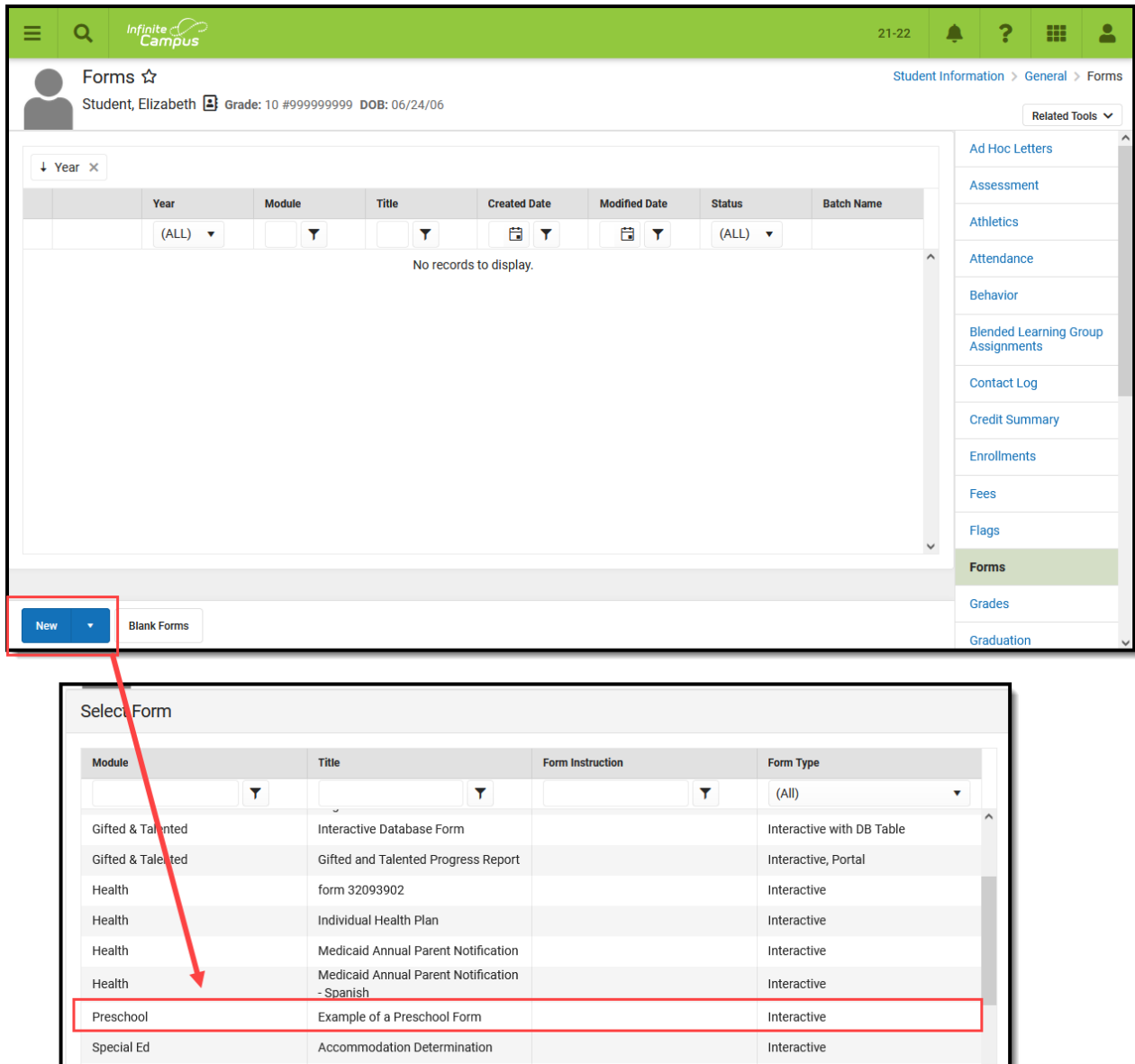

Once selected, the user can begin filling out the form.

## **Tool Rights**

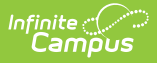

**Path**: System Administration > User > Tool Rights > Student Information > General > Preschool

In order to properly access and enter a new preschool form, users must have at least **R**(read), **W**(rite), **A**(dd) tool rights for Preschool and the Custom Forms sub-right under Preschool (see image below).

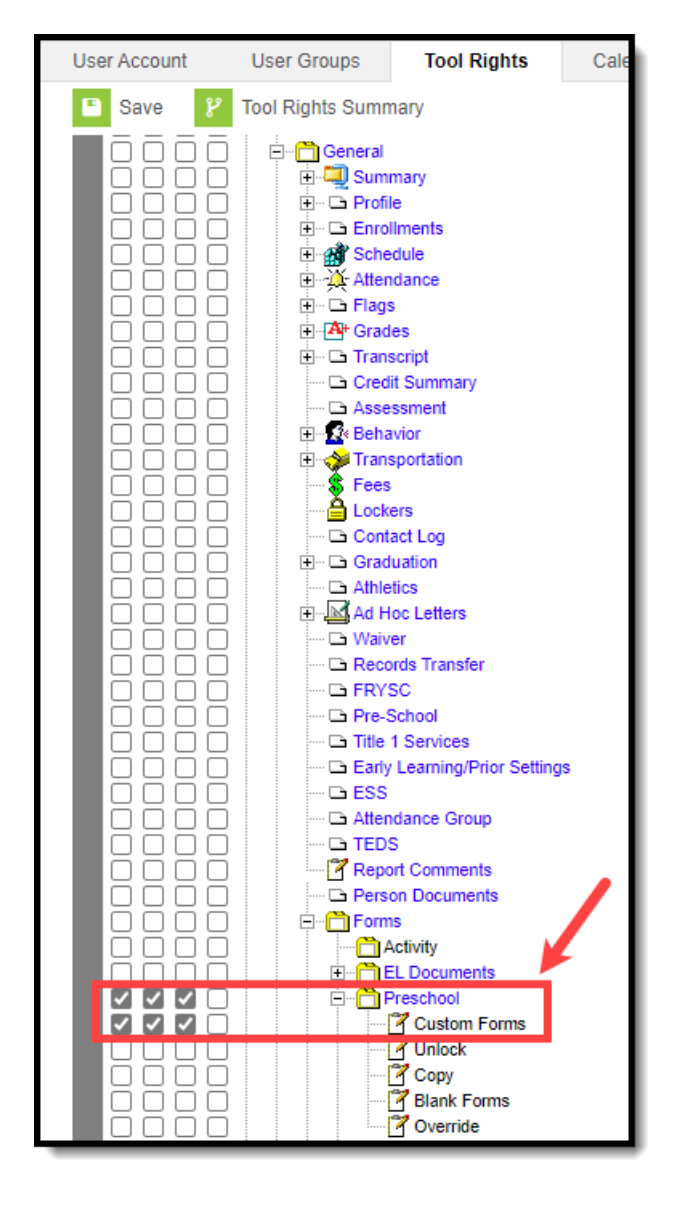

Additional sub-rights below the Custom Forms sub-right control if a user is allowed to unlock a locked form, copy a form, create a new blank form, and enter override data.

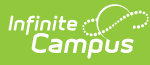

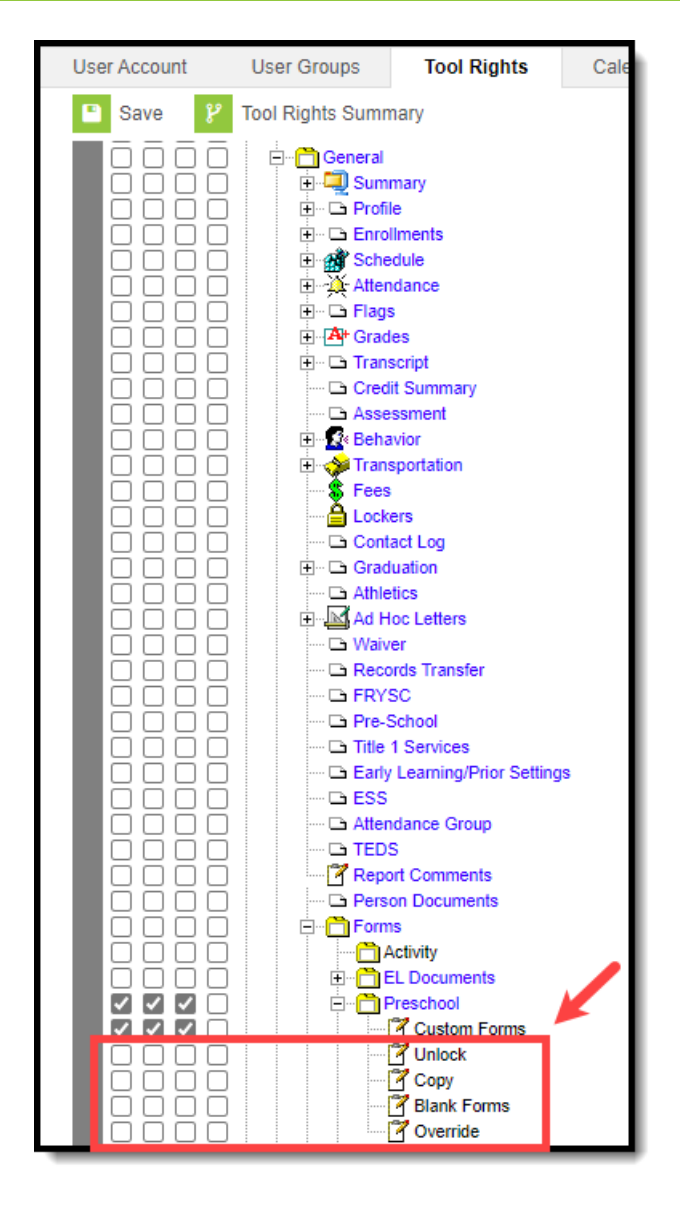